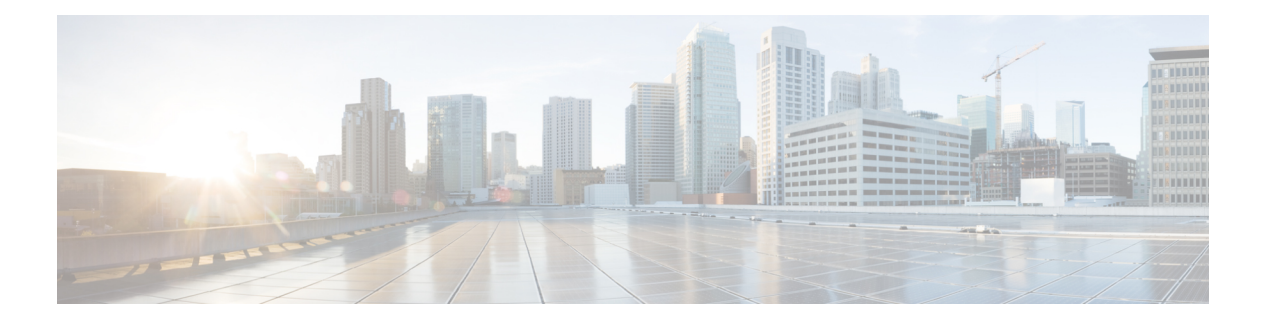

## **V Commands**

- vdc, on [page](#page-3-0) 4
- vdc, on [page](#page-4-0) 5
- vdc [combined-hostname](#page-5-0) , on page 6
- vdc resource [template](#page-6-0) , on page 7
- vdc resource [template](#page-7-0) , on page 8
- vdc [suspend](#page-8-0) , on page 9
- vdc [suspend](#page-9-0) , on page 10
- vdp dot1q [default](#page-10-0) static , on page 11
- vdp [dot1q](#page-11-0) static , on page 12
- vdp vni [default](#page-12-0) static , on page 13
- vdp vni [static](#page-13-0) , on page 14
- [verify-data](#page-14-0) , on page 15
- [verify-host](#page-15-0) , on page 16
- [verify](#page-16-0) , on page 17
- verify [profile](#page-17-0) , on page 18
- verify [verbose](#page-18-0) , on page 19
- [version](#page-19-0) 9 , on page 20
- [virtual-rmac](#page-20-0) , on page 21
- [virtual-service](#page-21-0) , on page 22
- [virtual-service](#page-22-0) move name log to , on page 23
- [virtual-service](#page-23-0) reset force , on page 24
- [virtual](#page-24-0) IPv6 , on page 25
- [virtual](#page-25-0) ip , on page 26
- virtual peer-link [destination](#page-26-0) source , on page 27
- [vlan-consistency-check](#page-27-0) , on page 28
- [vlan-pruning](#page-28-0) enable , on page 29
- vlan , on [page](#page-29-0) 30
- [vlan2](#page-30-0) , on page 31
- vlan [access-map](#page-31-0) , on page 32
- vlan add , on [page](#page-32-0) 33
- vlan [configuration](#page-33-0) , on page 34
- vlan [designated](#page-34-0) priority , on page 35
- vlan root [priority](#page-35-0) , on page 36
- vmtracker [connection](#page-36-0) , on page 37
- vmtracker [connection](#page-37-0) refresh , on page 38
- [vmtracker](#page-38-0) enable , on page 39
- vmtracker fabric [auto-config](#page-39-0) , on page 40
- [vn-segment](#page-40-0) , on page 41
- vni, on [page](#page-41-0) 42
- vni, on [page](#page-42-0) 43
- vni, on [page](#page-43-0) 44
- vni default [dynamic](#page-44-0) , on page 45
- vni 12, on [page](#page-45-0) 46
- [vp-group](#page-46-0) , on page 47
- vp add [interface](#page-47-0) , on page 48
- vp move [interface](#page-48-0) group , on page 49
- vpc , on [page](#page-49-0) 50
- vpc [domain](#page-50-0) , on page 51
- vpc [orphan-port](#page-51-0) suspend , on page 52
- vpc [peer-link](#page-52-0) , on page 53
- vpc role [preempt](#page-53-0) , on page 54
- vpn , on [page](#page-54-0) 55
- vpn id , on [page](#page-55-0) 56
- vrf, on [page](#page-56-0) 57
- vrf, on [page](#page-57-0) 58
- vrf, on [page](#page-58-0) 59
- vrf, on [page](#page-59-0) 60
- vrf, on [page](#page-60-0) 61
- vrf, on [page](#page-61-0) 62
- vrf, on [page](#page-62-0) 63
- vrf, on [page](#page-63-0) 64
- vrf, on [page](#page-64-0) 65
- vrf, on [page](#page-65-0) 66
- vrf, on [page](#page-66-0) 67
- vrf, on [page](#page-67-0) 68
- vrf, on [page](#page-68-0) 69
- vrf, on [page](#page-69-0) 70
- vrf [context,](#page-70-0) on page 71
- vrf [default](#page-71-0) static, on page 72
- vrf [member,](#page-72-0) on page 73
- vrf [member,](#page-73-0) on page 74
- vrf [member,](#page-74-0) on page 75
- vrf [static,](#page-75-0) on page 76
- [vrrp,](#page-76-0) on page 77
- vrrp bfd, on [page](#page-77-0) 78
- [vrrpv2,](#page-78-0) on page 79
- [vrrpv3,](#page-79-0) on page 80
- vrrpv3 [address-family,](#page-80-0) on page 81
- vrrpv3 [address-family,](#page-81-0) on page 82

Ι

- vrrs [leader,](#page-82-0) on page 83
- vrrs [pathway,](#page-83-0) on page 84
- vsh, on [page](#page-84-0) 85
- vtp, on [page](#page-85-0) 86
- vtp [domain,](#page-86-0) on page 87
- vtp file, on [page](#page-87-0) 88
- vtp [password,](#page-88-0) on page 89
- vtp [pruning,](#page-89-0) on page 90
- vtp [version,](#page-90-0) on page 91

## <span id="page-3-0"></span>**vdc**

vdc <e-vdc> [ id <new\_id> ] [ type <vtype> ]

## **Syntax Description**

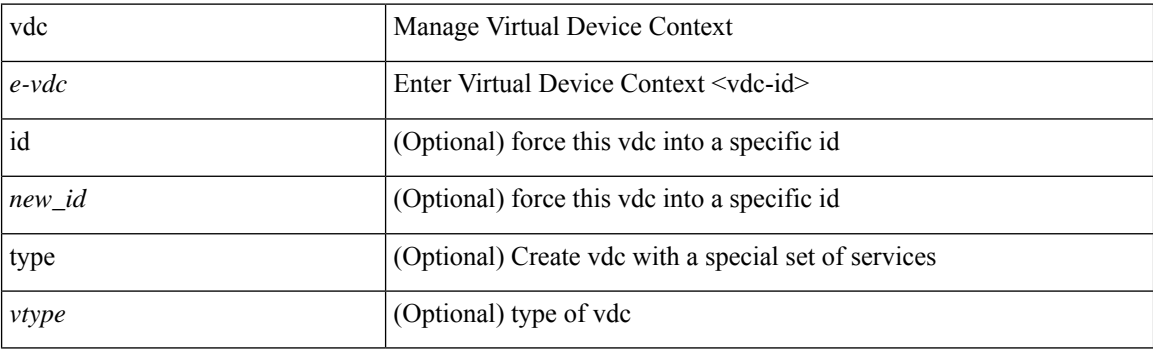

## **Command Mode**

## <span id="page-4-0"></span>**vdc**

 $\mathbf{l}$ 

[no] vdc <e-vdc> [ force ]

## **Syntax Description**

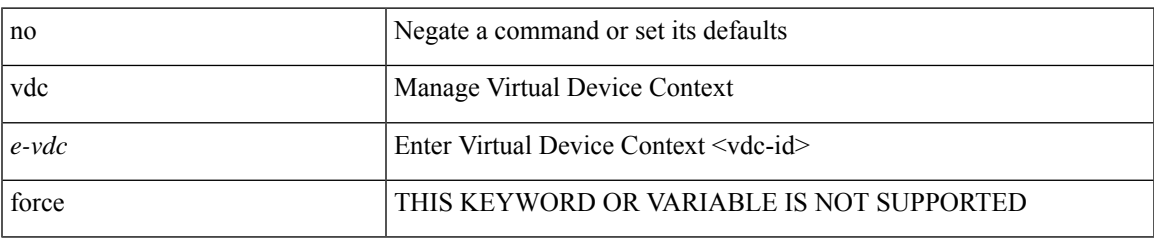

## **Command Mode**

## <span id="page-5-0"></span>**vdc combined-hostname**

[no] vdc combined-hostname

## **Syntax Description**

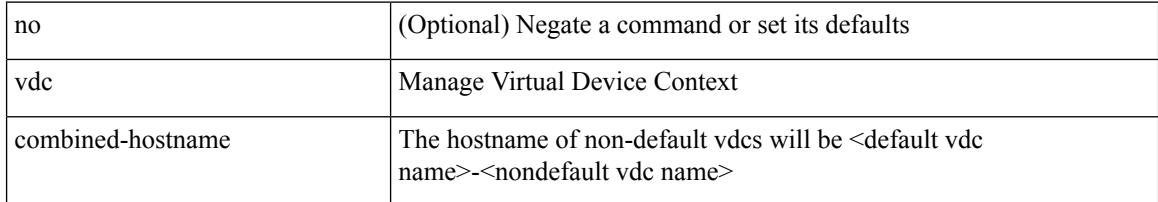

## **Command Mode**

## <span id="page-6-0"></span>**vdc resource template**

[no] vdc resource template { <name> | <res-mgr-template-known-name> }

### **Syntax Description**

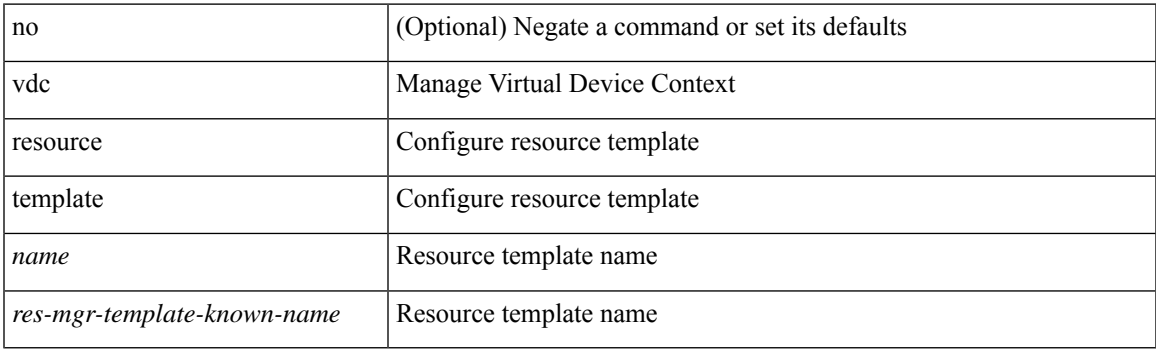

## **Command Mode**

## <span id="page-7-0"></span>**vdc resource template**

[no] vdc resource template { <name> | <res-mgr-template-known-name> }

## **Syntax Description**

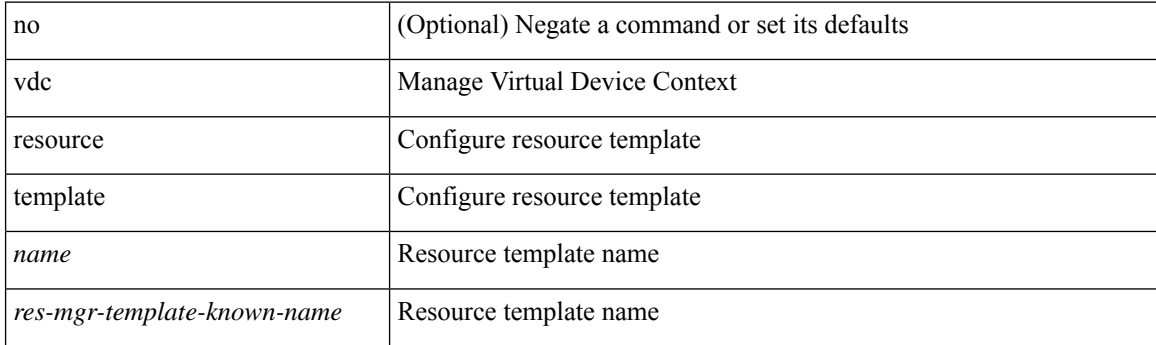

### **Command Mode**

## <span id="page-8-0"></span>**vdc suspend**

vdc <en-vdc> suspend

## **Syntax Description**

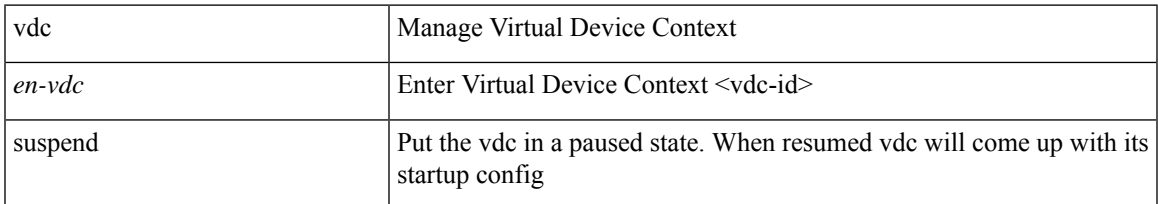

## **Command Mode**

## <span id="page-9-0"></span>**vdc suspend**

[no] vdc <en-vdc> suspend

## **Syntax Description**

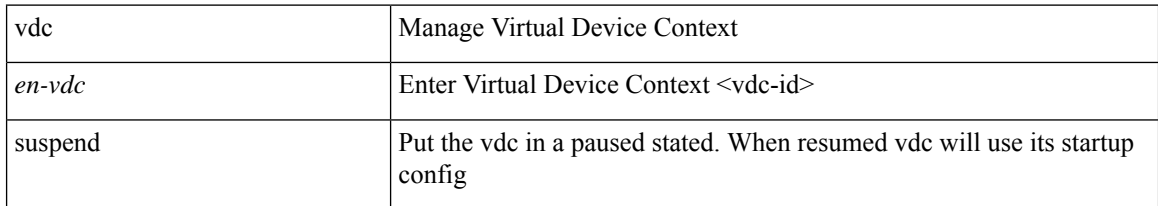

## **Command Mode**

## <span id="page-10-0"></span>**vdp dot1q default static**

{ vdp dot1q default { static <profile-name> | dynamic } } | { no vdp dot1q default }

## **Syntax Description**

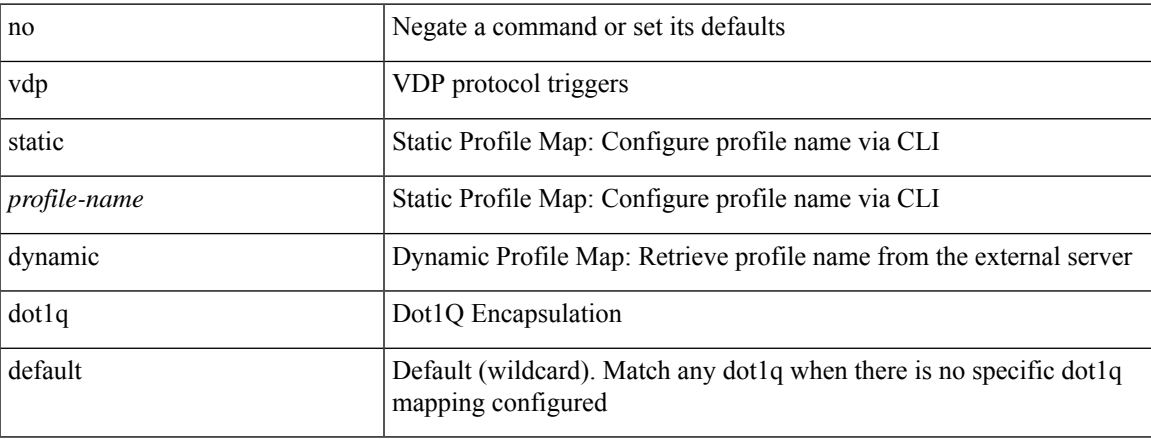

### **Command Mode**

## <span id="page-11-0"></span>**vdp dot1q static**

{ vdp dot1q <vlan-id> { static <profile-name> | dynamic } } | { no vdp dot1q <vlan-id> }

## **Syntax Description**

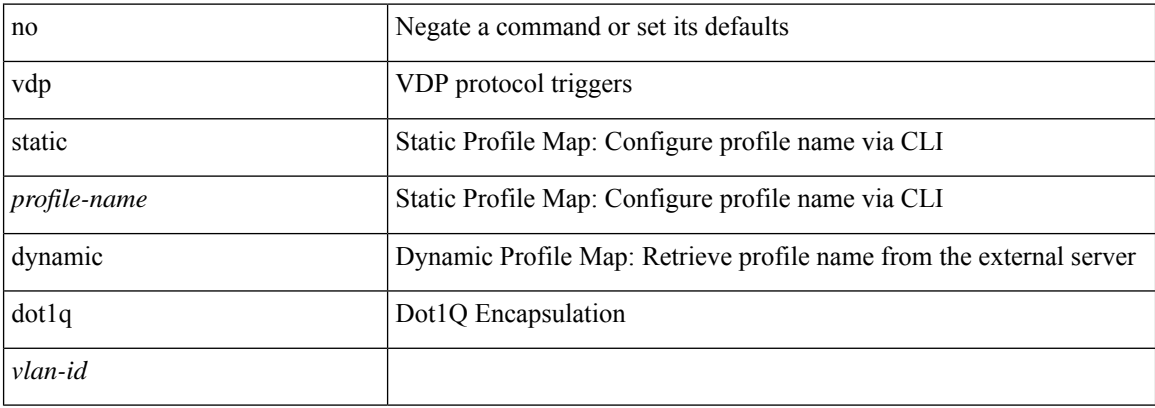

#### **Command Mode**

## <span id="page-12-0"></span>**vdp vni default static**

{ vdp vni default { static <profile-name> | dynamic } } | { no vdp vni default }

## **Syntax Description**

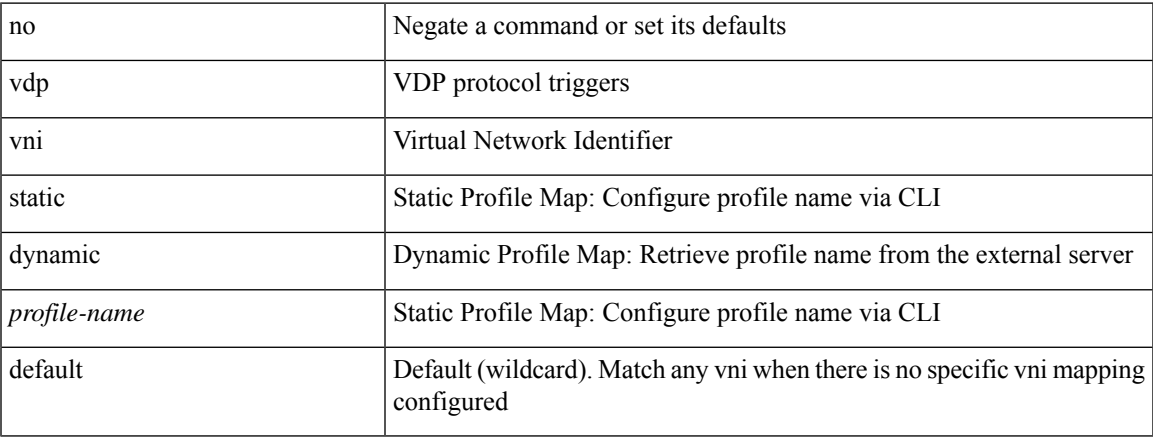

### **Command Mode**

## <span id="page-13-0"></span>**vdp vni static**

{ vdp vni <vni-id> { static <profile-name> | dynamic } } | { no vdp vni <vni-id> }

## **Syntax Description**

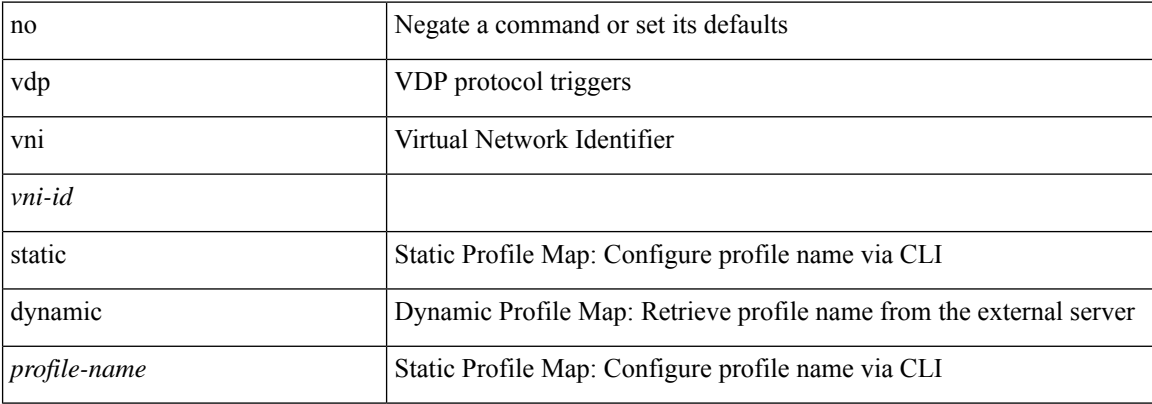

### **Command Mode**

## <span id="page-14-0"></span>**verify-data**

{ { no | default } verify-data | verify-data }

## **Syntax Description**

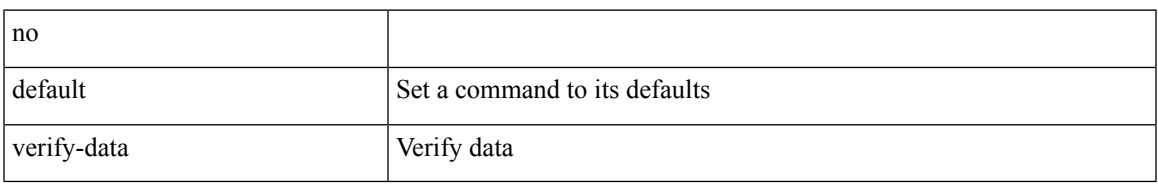

## **Command Mode**

• /exec/configure/ip-sla/udp /exec/configure/ip-sla/jitter /exec/configure/ip-sla/icmpEcho

# <span id="page-15-0"></span>**verify-host**

{ verify-host | no verify-host }

## **Syntax Description**

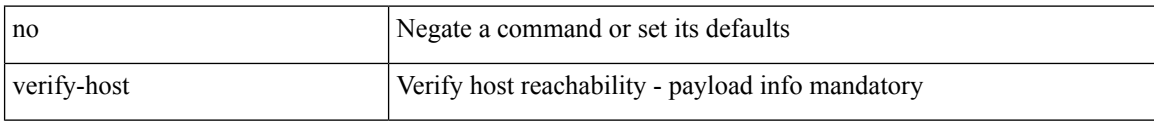

## **Command Mode**

• /exec/configure/configngoamconnectcheck

## <span id="page-16-0"></span>**verify**

 $\mathbf{l}$ 

## verify

## **Syntax Description**

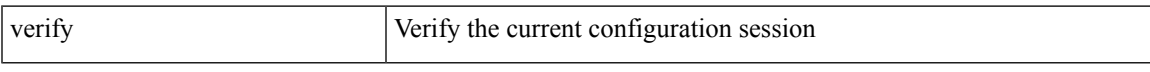

## **Command Mode**

## <span id="page-17-0"></span>**verify profile**

verify profile <all\_conf\_profile\_name> [ \_\_readonly\_\_ TABLE\_profile\_name <missing\_param> ]

## **Syntax Description**

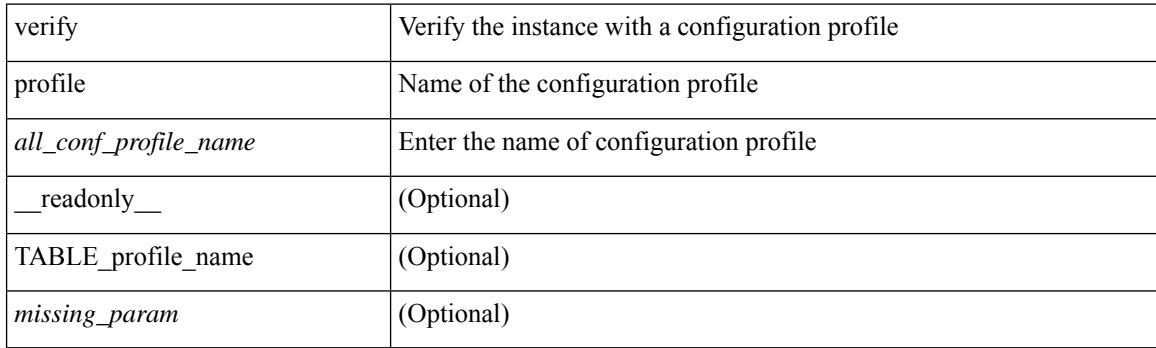

## **Command Mode**

• /exec/configure/param-inst

 $\mathbf{l}$ 

## <span id="page-18-0"></span>**verify verbose**

verify verbose

## **Syntax Description**

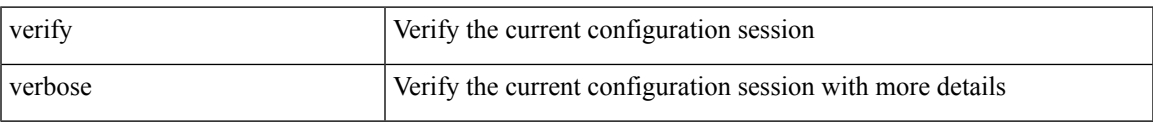

### **Command Mode**

## <span id="page-19-0"></span>**version 9**

#### version 9

## **Syntax Description**

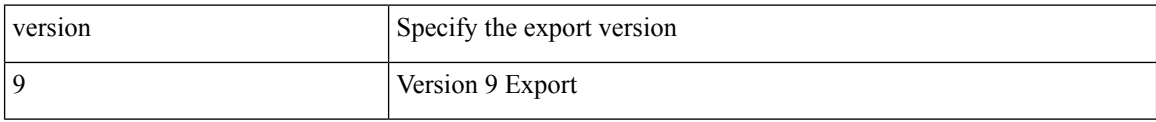

### **Command Mode**

• /exec/configure/nfm-exporter

## <span id="page-20-0"></span>**virtual-rmac**

[no] virtual-rmac <mac> | no virtual-rmac

## **Syntax Description**

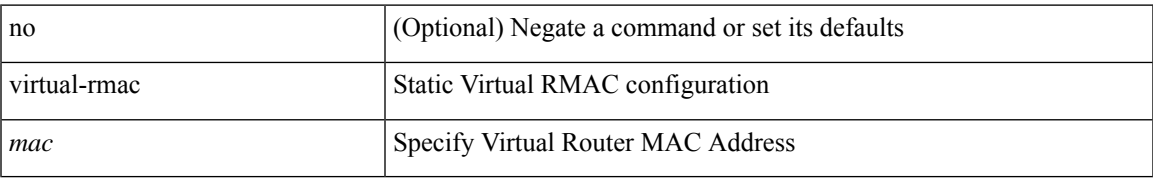

### **Command Mode**

• /exec/configure/if-nve

## <span id="page-21-0"></span>**virtual-service**

[no] virtual-service

## **Syntax Description**

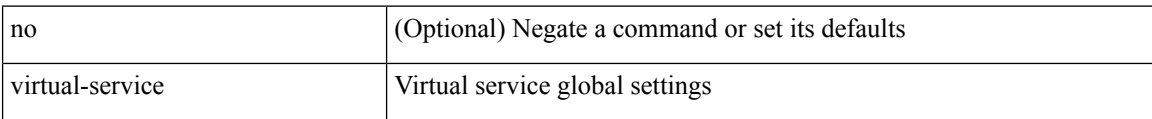

#### **Command Mode**

# <span id="page-22-0"></span>**virtual-service move name log to**

virtual-service move name <virt\_serv\_name> { log | core } to <dir\_uri>

### **Syntax Description**

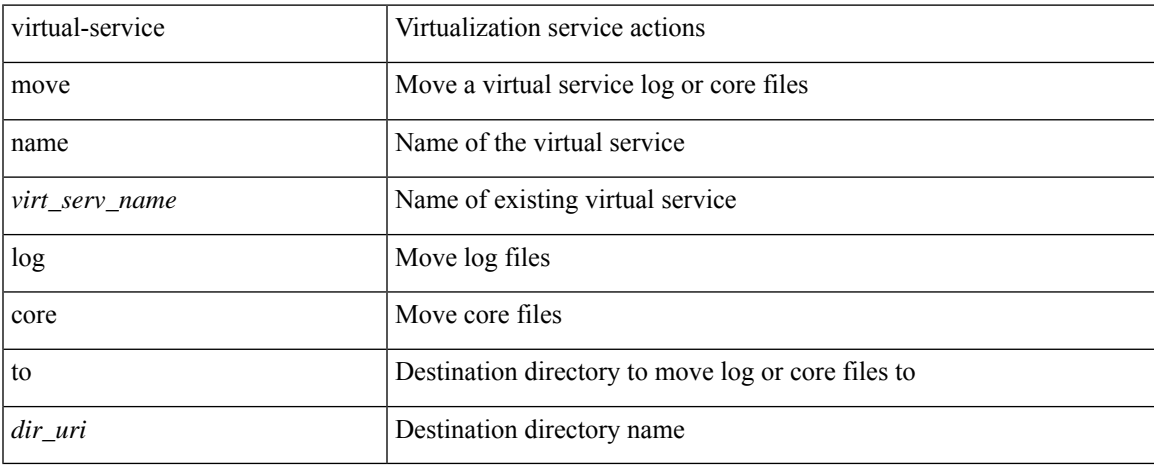

#### **Command Mode**

• /exec

## <span id="page-23-0"></span>**virtual-service reset force**

virtual-service reset force

### **Syntax Description**

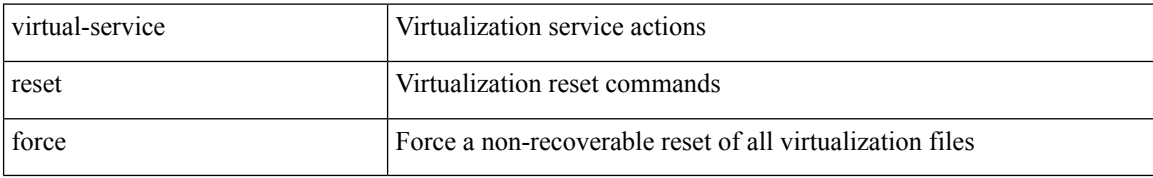

#### **Command Mode**

• /exec

## <span id="page-24-0"></span>**virtual IPv6**

[no] virtual IPv6  $\{$  <ip-addr>  $\{$  <prefix>  $|$  <netmask>  $\}$   $\}$   $[$   $\{$  <proto>  $\{$  <port\_num>  $|$  <port\_any>  $\}$   $\}$   $[$   $\{$ advertise } { enable | disable } [ active ] ] [ device-group <dgrp\_name> ]

## **Syntax Description**

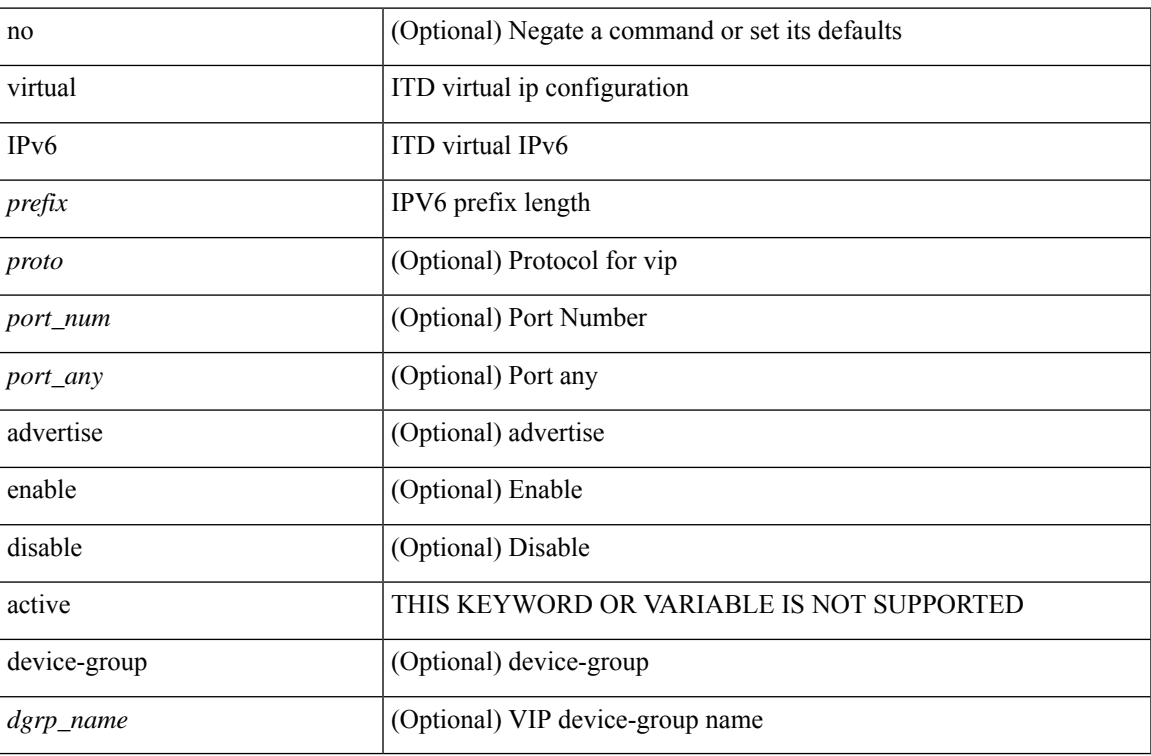

## **Command Mode**

• /exec/configure/itd

## <span id="page-25-0"></span>**virtual ip**

[no] virtual ip { <ip-addr> <ip-mask> } [ { <proto> { <port\_num> | <port\_any> } } ] [ { advertise } { enable | disable } [ active ] ] [ device-group <dgrp\_name> ]

## **Syntax Description**

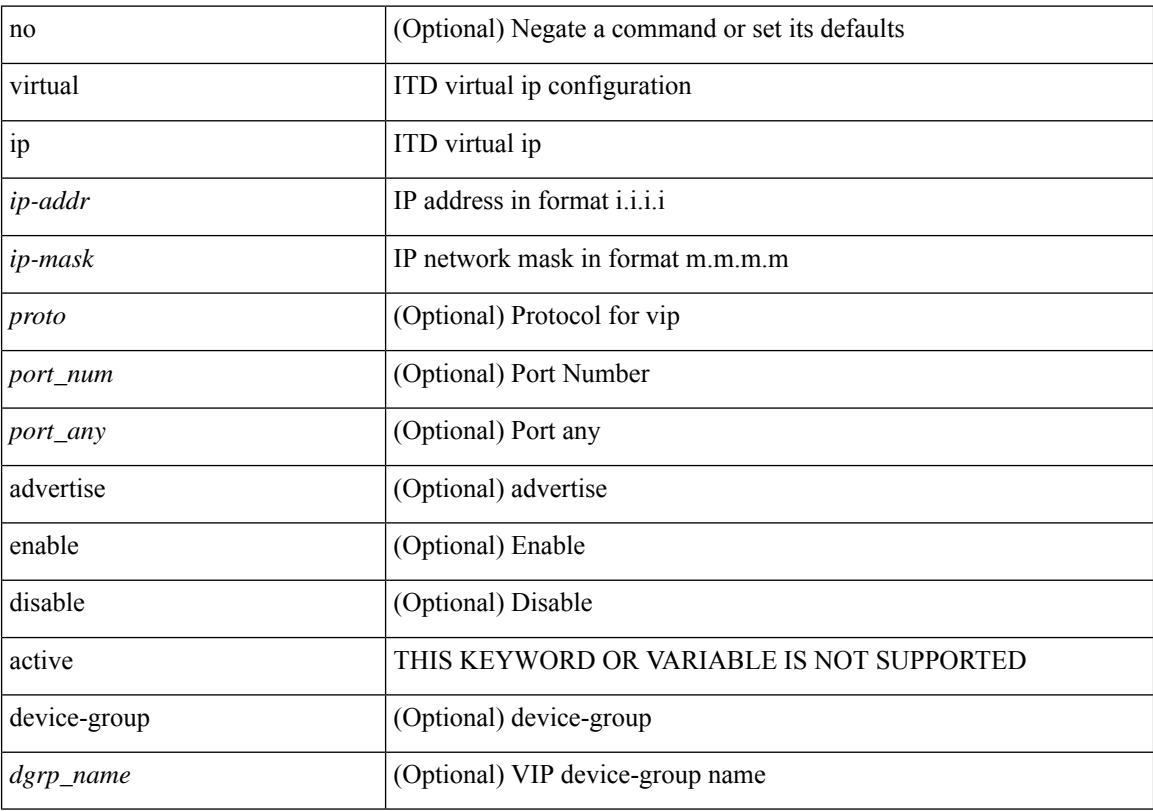

## **Command Mode**

• /exec/configure/itd

## <span id="page-26-0"></span>**virtual peer-link destination source**

virtual peer-link destination { <dst-ip> | <dst-ipv6> } source { <src-ip> | <src-ipv6> } [ dscp <dscp-val> ] | no virtual peer-link

## **Syntax Description**

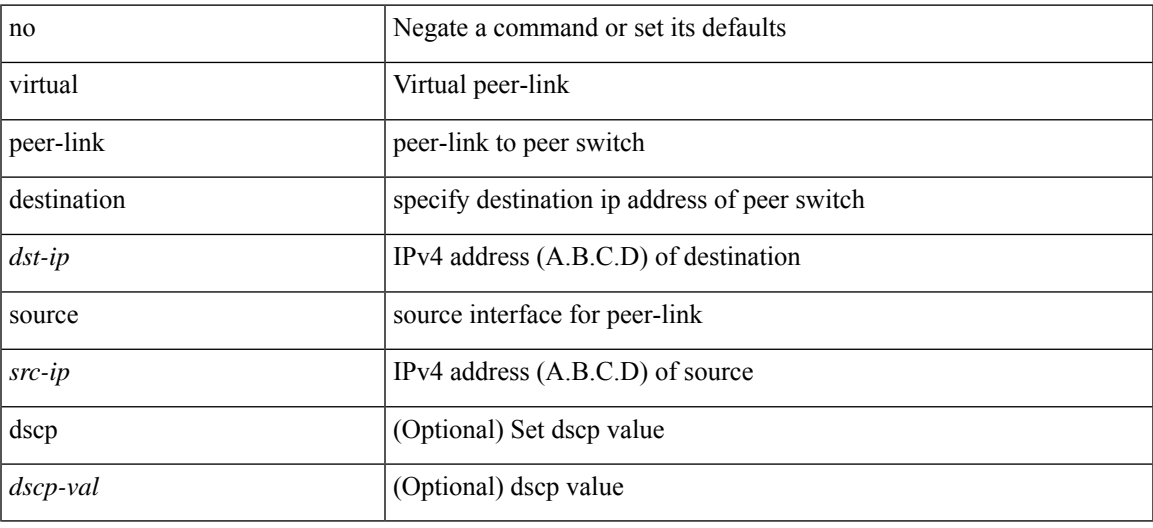

### **Command Mode**

• /exec/configure/vpc-domain

## <span id="page-27-0"></span>**vlan-consistency-check**

[no] vlan-consistency-check

### **Syntax Description**

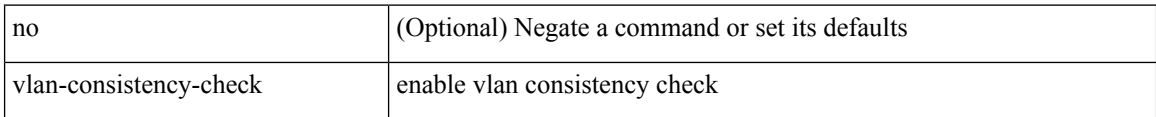

## **Command Mode**

• /exec/configure/evpn-esi-mh

## <span id="page-28-0"></span>**vlan-pruning enable**

vlan-pruning enable | no vlan-pruning enable

## **Syntax Description**

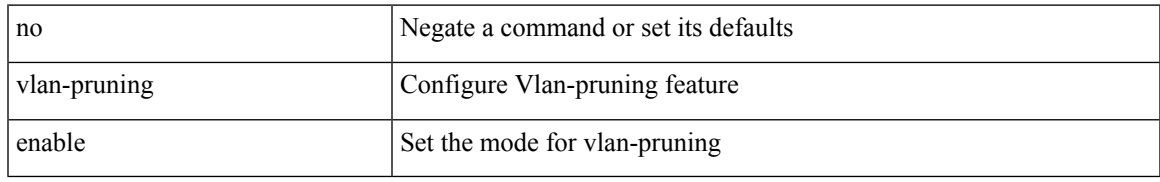

### **Command Mode**

• /exec/configure/l2mp-isis/l2mp-isis-vrf-common

## <span id="page-29-0"></span>**vlan**

vlan <vlans> | no vlan

## **Syntax Description**

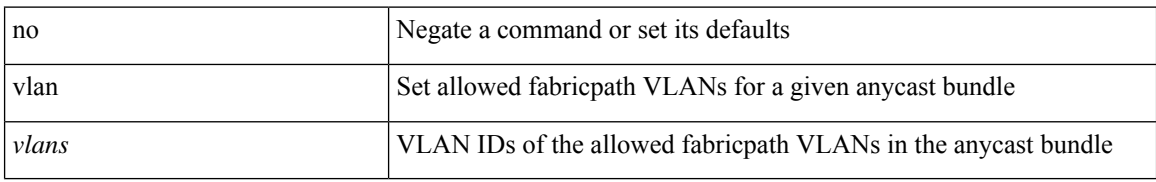

### **Command Mode**

• /exec/configure/anycast

## <span id="page-30-0"></span>**vlan2**

 $\mathbf I$ 

[no] vlan2 <vlan-id-create-delete>

## **Syntax Description**

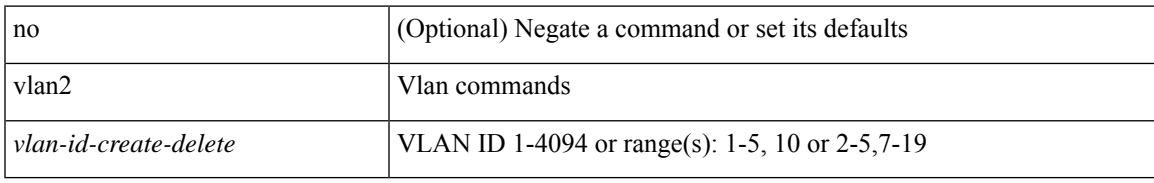

### **Command Mode**

# <span id="page-31-0"></span>**vlan access-map**

[no] vlan access-map <vacl-name> [ <seqno> ]

## **Syntax Description**

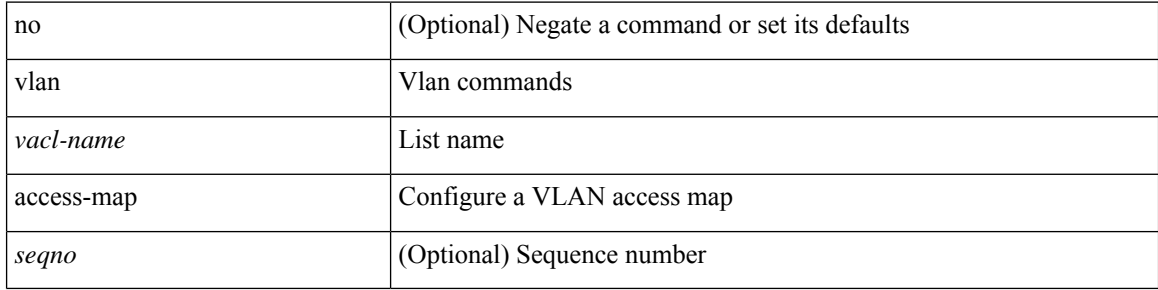

### **Command Mode**

## <span id="page-32-0"></span>**vlan add**

I

vlan { add | remove } <vlans>

## **Syntax Description**

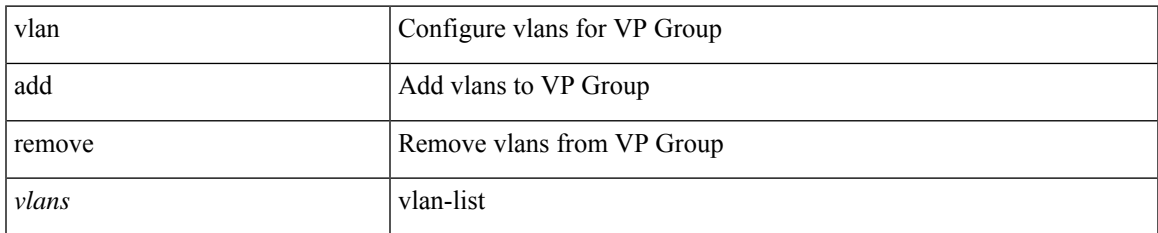

### **Command Mode**

• /exec/configure/vp-group

# <span id="page-33-0"></span>**vlan configuration**

[no] vlan configuration <vlan-id-create-delete>

## **Syntax Description**

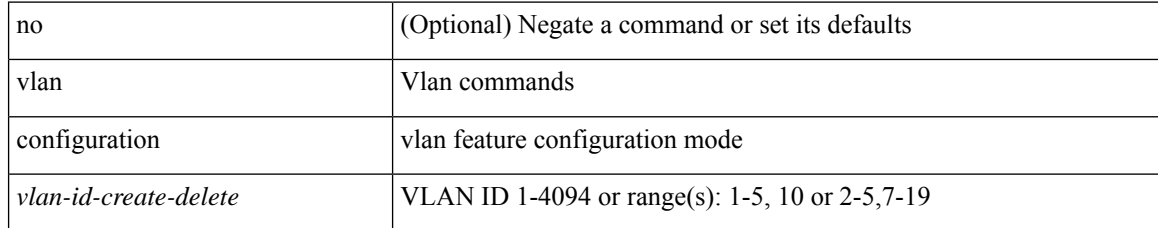

#### **Command Mode**

## <span id="page-34-0"></span>**vlan designated priority**

{ vlan <vlan-id> | bridge-domain <bd-id> } designated priority <prio> | no { vlan <vlan-id> | bridge-domain <bd-id> } designated priority [ <prio> ]

## **Syntax Description**

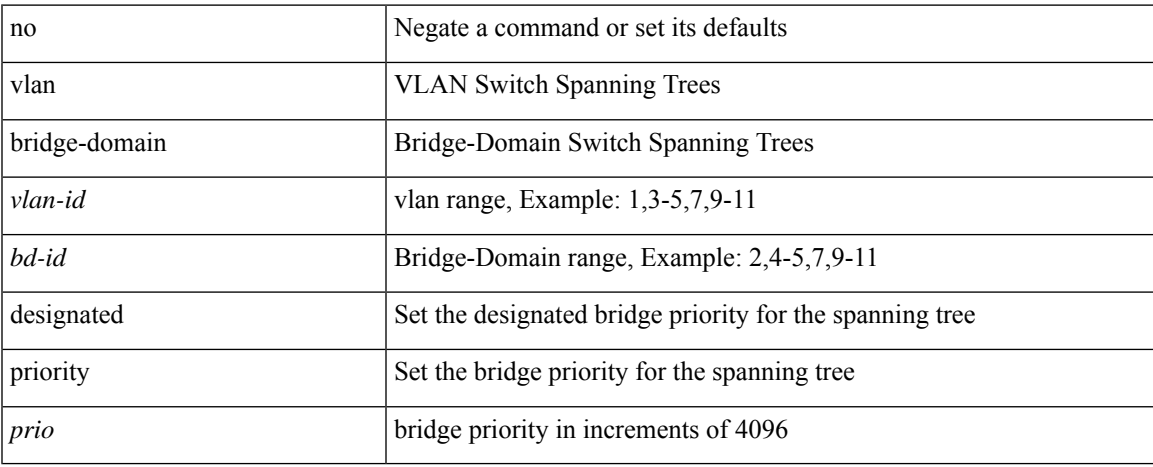

### **Command Mode**

• /exec/configure/spanning-tree/pseudo

## <span id="page-35-0"></span>**vlan root priority**

{ vlan <vlan-id> | bridge-domain <bd-id> } root priority <prio> | no { vlan <vlan-id> | bridge-domain <bd-id> } root priority [ <prio> ]

## **Syntax Description**

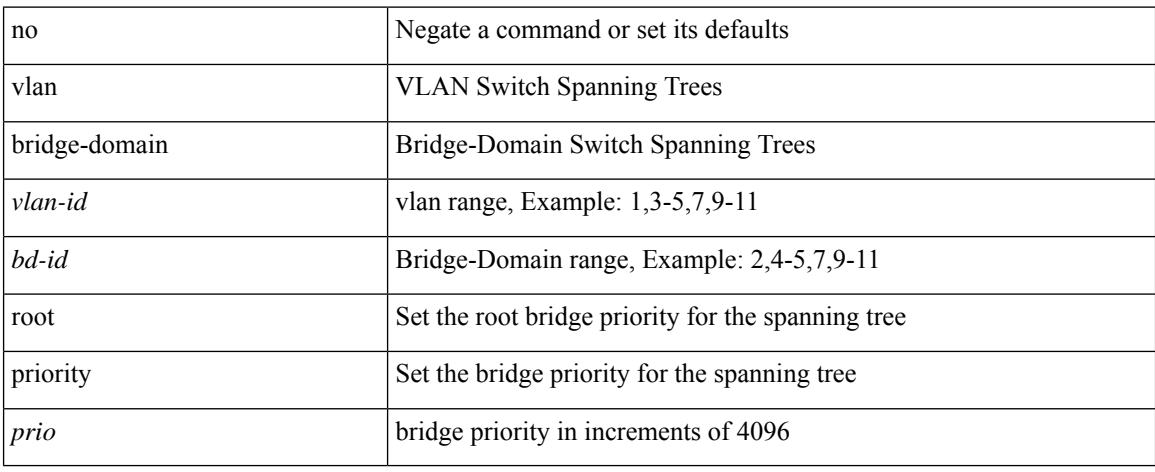

### **Command Mode**

• /exec/configure/spanning-tree/pseudo
# **vmtracker connection**

[no] vmtracker connection <connection-name>

#### **Syntax Description**

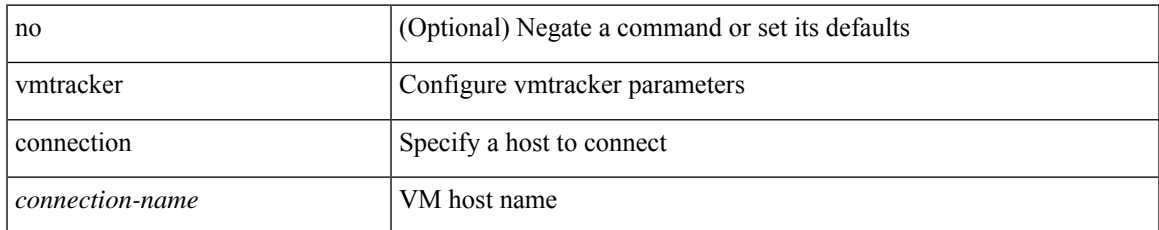

#### **Command Mode**

• /exec/configure

# **vmtracker connection refresh**

vmtracker connection <conname> refresh

#### **Syntax Description**

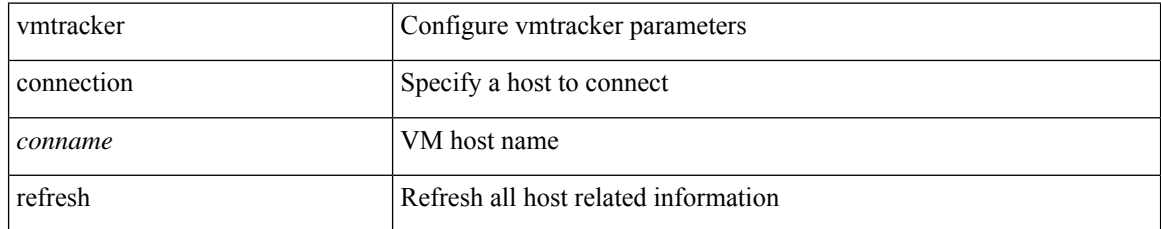

#### **Command Mode**

• /exec

 $\overline{\phantom{a}}$ 

# **vmtracker enable**

[no] vmtracker enable

#### **Syntax Description**

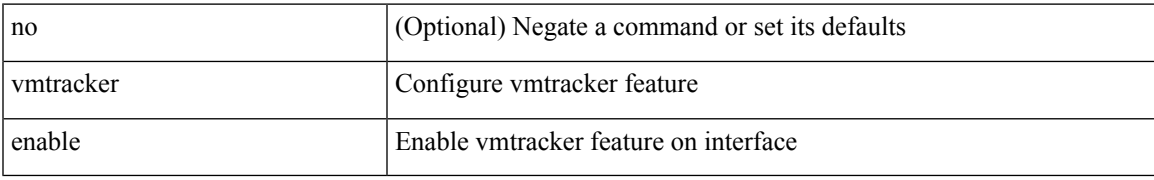

#### **Command Mode**

• /exec/configure/if-switching

# **vmtracker fabric auto-config**

[no] vmtracker fabric auto-config

#### **Syntax Description**

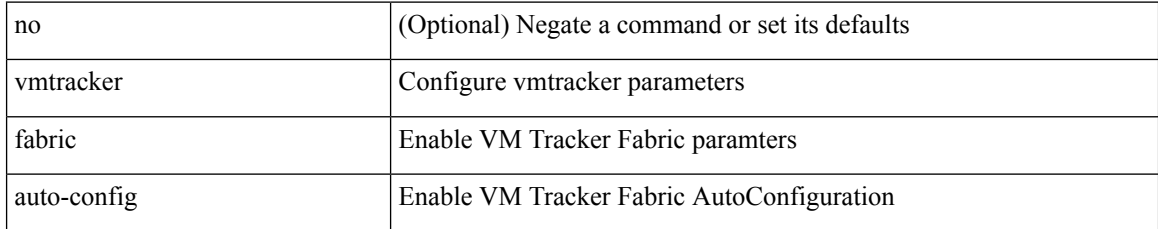

#### **Command Mode**

• /exec/configure

 $\overline{\phantom{a}}$ 

## **vn-segment**

vn-segment { <segment-id> | <zero-segment-id> } | no vn-segment

#### **Syntax Description**

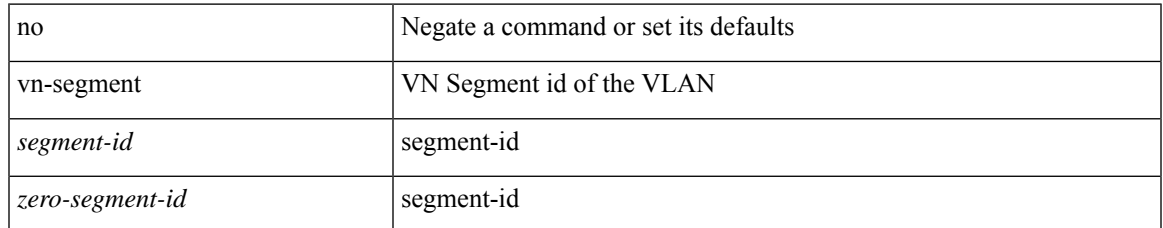

#### **Command Mode**

• /exec/configure/vlan

I

# **vni**

**vni**

{ vni <vni-id> | no vni }

### **Syntax Description**

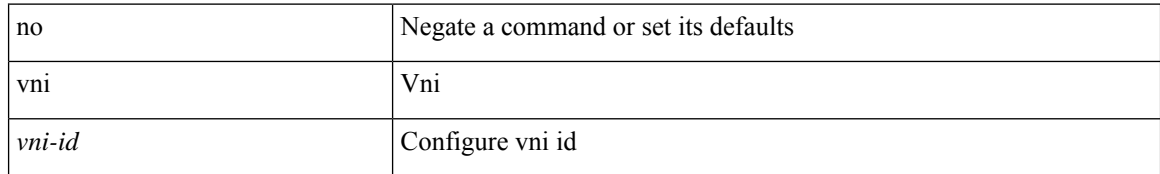

#### **Command Mode**

• /exec/configure/configngoamconnectcheck

## **vni**

 $\mathbf{l}$ 

[no] vni <vni-id-sh>

### **Syntax Description**

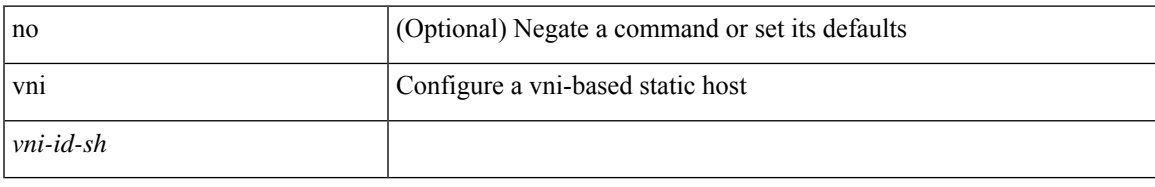

#### **Command Mode**

• /exec/configure/static-host

I

# **vni**

**vni**

 $\{ \text{vni} \leq id$  > [ 13 ] }  $| \{ \text{no vni} [\leq id$  > ] [ 13 ]  $\}$ 

### **Syntax Description**

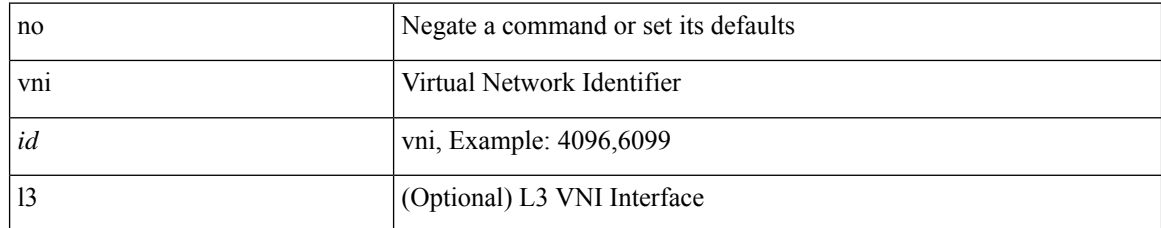

#### **Command Mode**

• /exec/configure/vrf

# **vni default dynamic**

{ vni default dynamic } | { no vni default }

#### **Syntax Description**

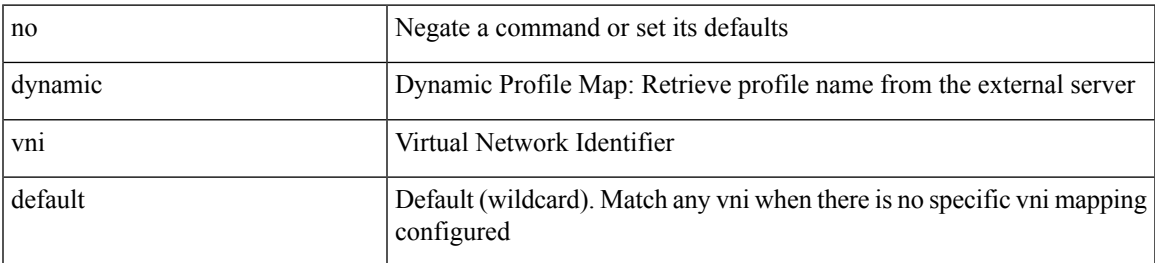

#### **Command Mode**

• /exec/configure/profile-map /exec/configure/profile-map-global

I

# **vni l2**

[no] vni <vni\_id> l2

### **Syntax Description**

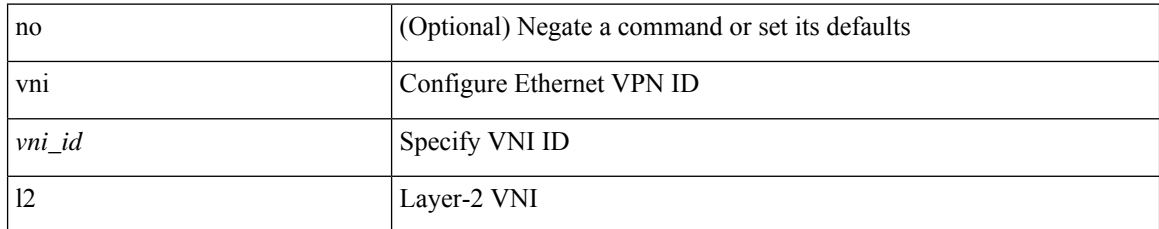

#### **Command Mode**

• /exec/configure/evpn

## **vp-group**

 $\mathbf I$ 

[no] vp-group <group-id>

### **Syntax Description**

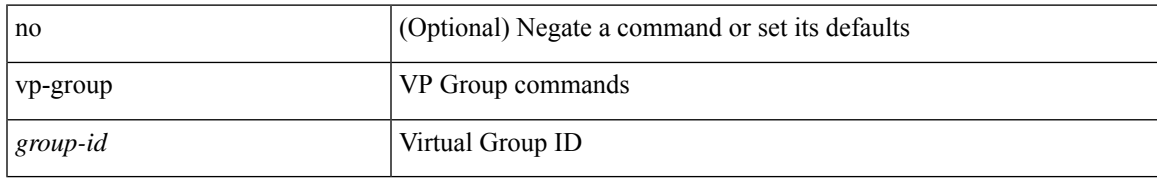

#### **Command Mode**

• /exec/configure

# **vp add interface**

vp { add | remove } interface <vifid>

#### **Syntax Description**

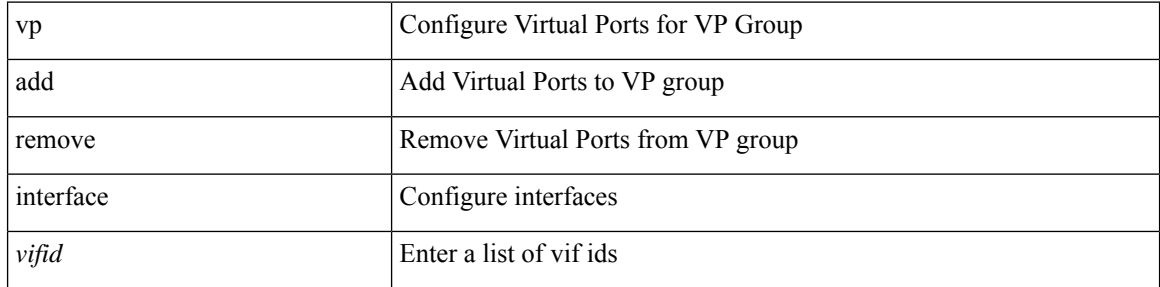

#### **Command Mode**

• /exec/configure/vp-group

# **vp move interface group**

vp move interface <vifidrange> group <dest-group-id>

#### **Syntax Description**

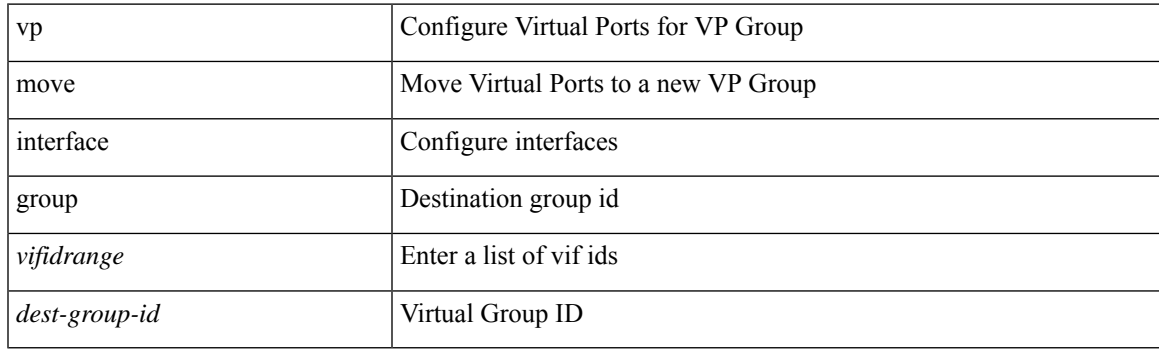

#### **Command Mode**

• /exec/configure/vp-group

I

### **vpc**

**vpc**

vpc [ <vpc\_num> ] | no vpc [ <vpc\_num> ]

#### **Syntax Description**

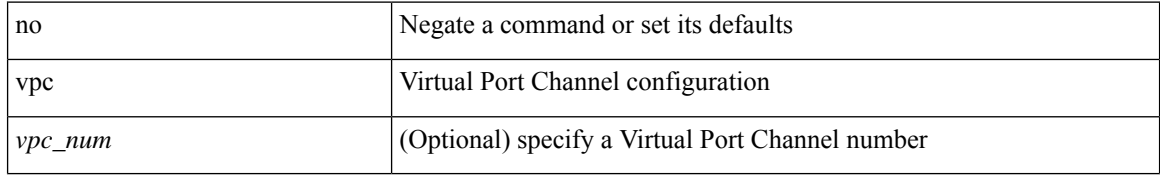

#### **Command Mode**

• /exec/configure/if-eth-port-channel-switch /exec/configure/if-vethernet /exec/configure/if-veth /exec/configure/if-veth-any /exec/configure/if-veth-all

 $\overline{\phantom{a}}$ 

# **vpc domain**

vpc domain <domain\_id> | no vpc domain <domain\_id>

#### **Syntax Description**

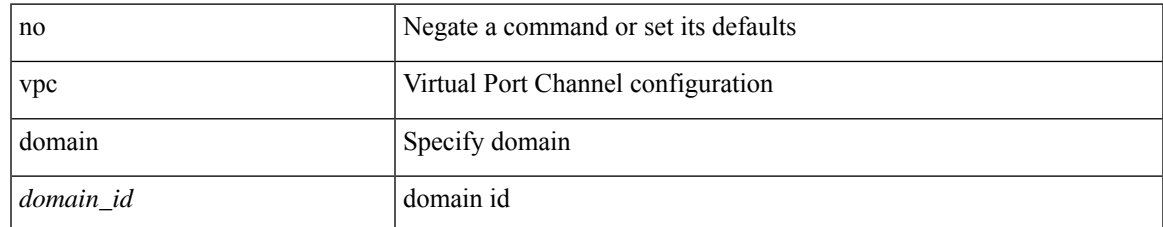

#### **Command Mode**

• /exec/configure

# **vpc orphan-port suspend**

[no] vpc orphan-port suspend

#### **Syntax Description**

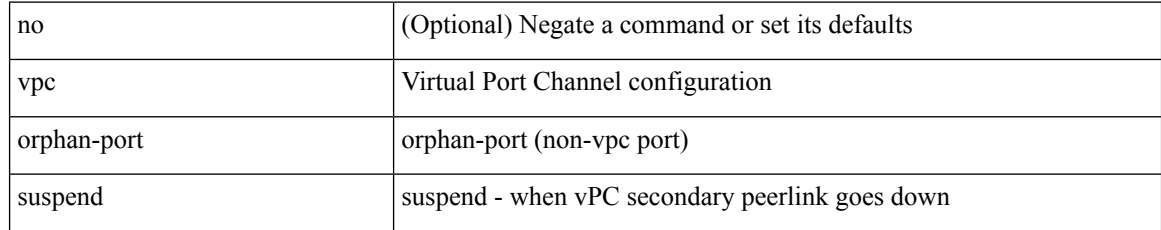

#### **Command Mode**

• /exec/configure/if-eth-phy /exec/configure/if-eth-port-channel-switch /exec/configure/if-eth-port-channel /exec/configure/if-p2p

 $\overline{\phantom{a}}$ 

# **vpc peer-link**

vpc peer-link | no vpc peer-link

#### **Syntax Description**

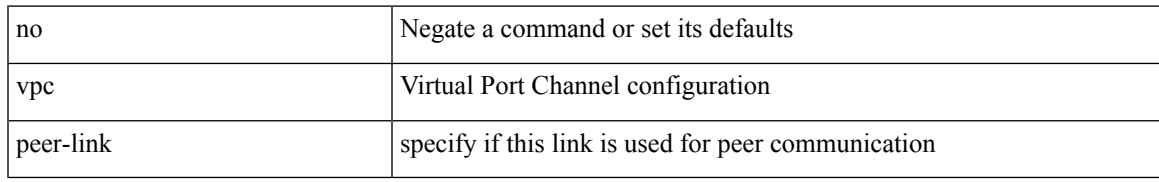

#### **Command Mode**

• /exec/configure/if-eth-port-channel-switch

I

# **vpc role preempt**

vpc role preempt

### **Syntax Description**

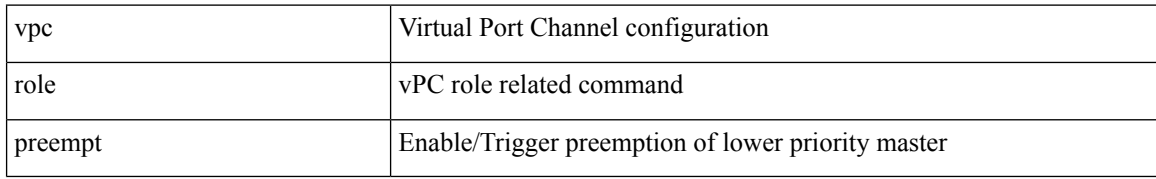

#### **Command Mode**

• /exec

# **vpn**

 $\mathbf{l}$ 

[no] vpn <otv-isis-vpn-name>

### **Syntax Description**

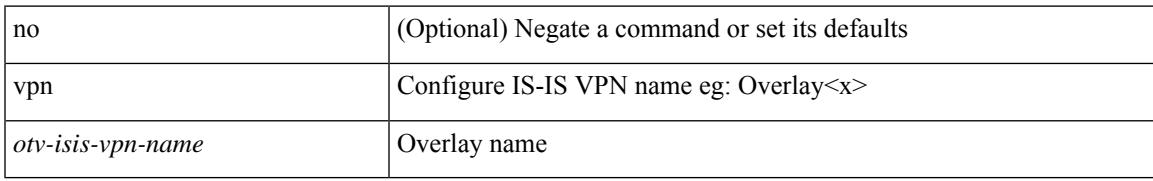

#### **Command Mode**

• /exec/configure/otv-isis

# **vpn id**

vpn id <vpn-id> | no vpn id [ <vpn-id> ]

### **Syntax Description**

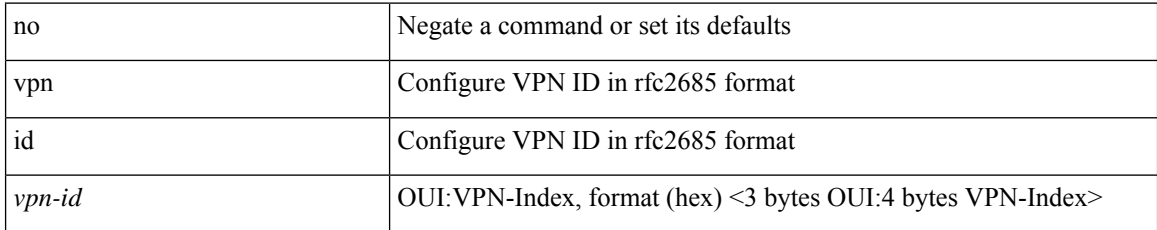

#### **Command Mode**

• /exec/configure/vrf

I

### { { vrf { <vrf-name> | <vrf-known-name> } } | no vrf }

### **Syntax Description**

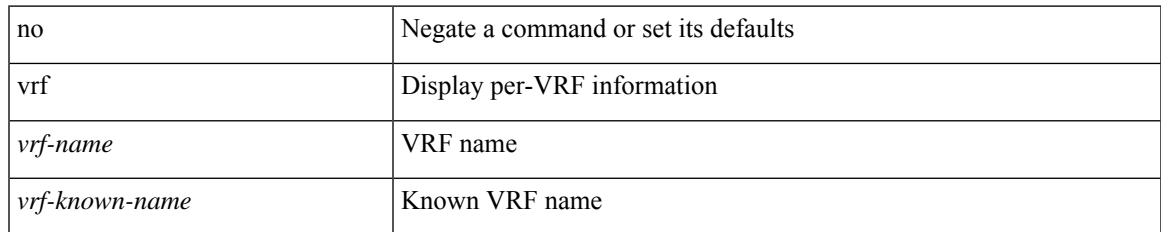

#### **Command Mode**

• /exec/configure/configngoamconnectcheck

 $\mathbf I$ 

# **vrf**

[no] vrf <vrf-name>

### **Syntax Description**

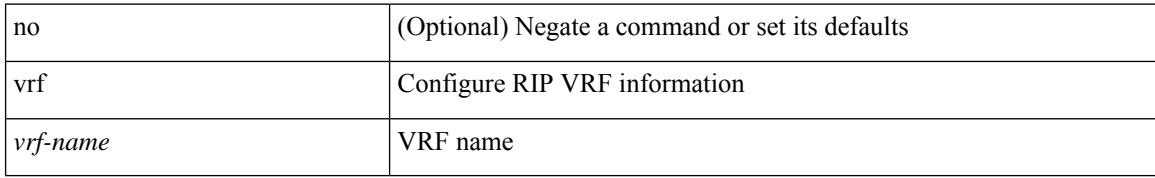

#### **Command Mode**

• /exec/configure/router-rip

I

 $\{ \{ no \mid default \} \ \text{vrf} \}$ 

#### **Syntax Description**

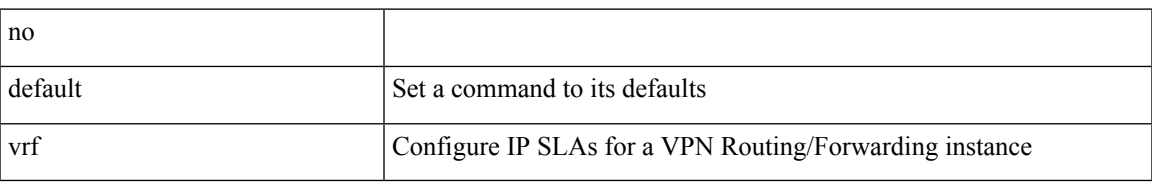

#### **Command Mode**

• /exec/configure/ip-sla/udp /exec/configure/ip-sla/jitter /exec/configure/ip-sla/tcp /exec/configure/ip-sla/icmpEcho /exec/configure/ip-sla/dns /exec/configure/ip-sla/http

[no] vrf { <vrf-name> | <vrf-known-name> }

### **Syntax Description**

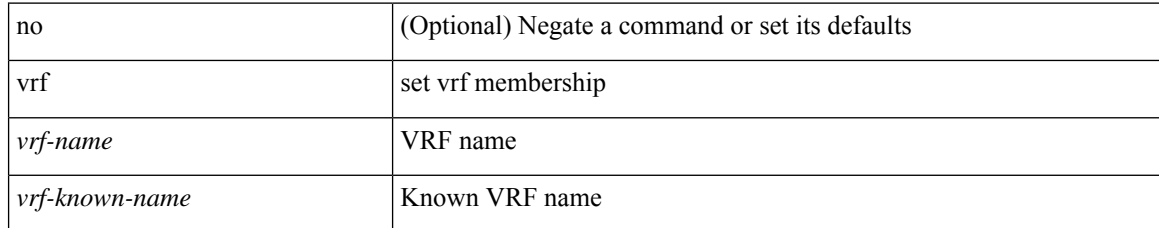

#### **Command Mode**

• /exec/configure/config-monitor-erspan-src

**vrf**

 $\mathbf{l}$ 

[no] vrf <vrf-name>

### **Syntax Description**

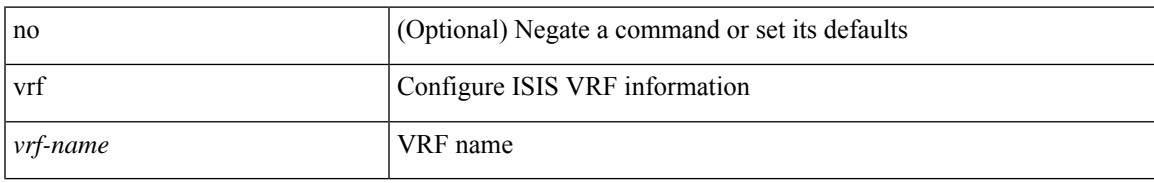

#### **Command Mode**

• /exec/configure/router-isis

 $\mathbf I$ 

# **vrf**

[no] vrf <vrf-name>

### **Syntax Description**

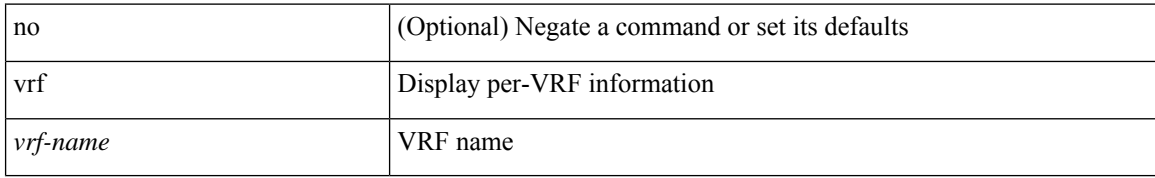

#### **Command Mode**

• /exec/configure/router-ospf3

 $\mathbf{l}$ 

[no] vrf <vrf-name>

### **Syntax Description**

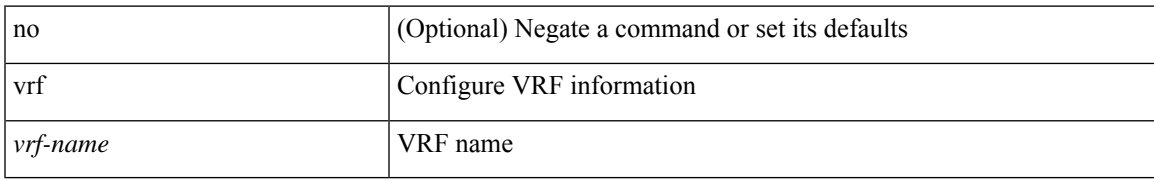

#### **Command Mode**

• /exec/configure/router-eigrp

I

# **vrf**

{ vrf <name> } | { no vrf <name> }

### **Syntax Description**

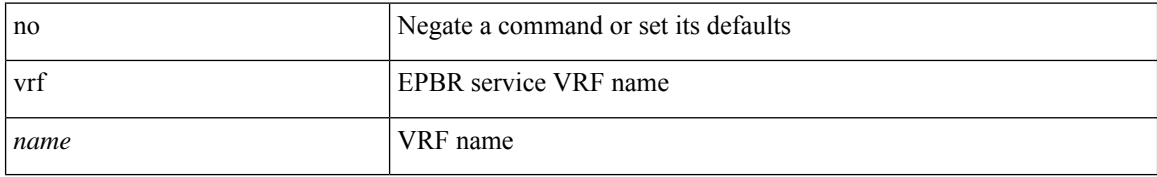

#### **Command Mode**

• /exec/configure/epbr/svc

 $\mathbf{l}$ 

[no] vrf <vrf-name>

### **Syntax Description**

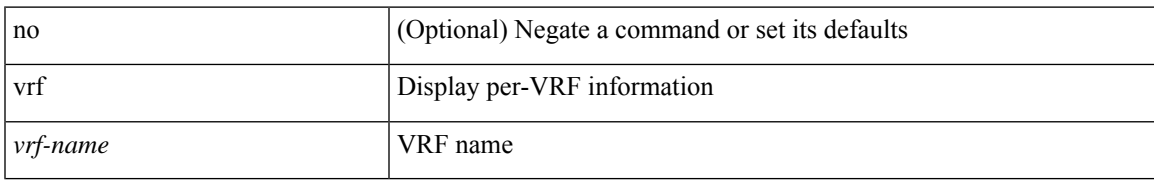

#### **Command Mode**

• /exec/configure/router-ospf

 $\mathbf l$ 

# **vrf**

[no] vrf <name>

### **Syntax Description**

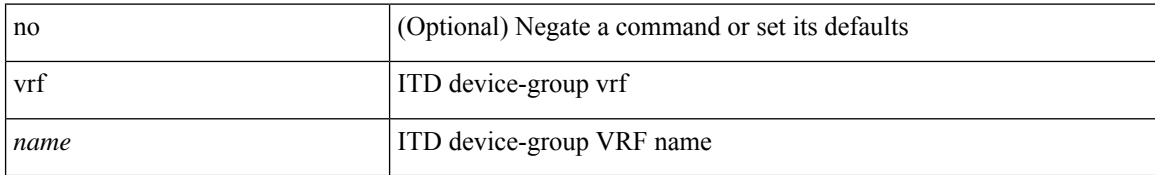

### **Command Mode**

• /exec/configure/itd-device-group

 $\mathbf{l}$ 

{ vrf <name> } | { no vrf <name> }

### **Syntax Description**

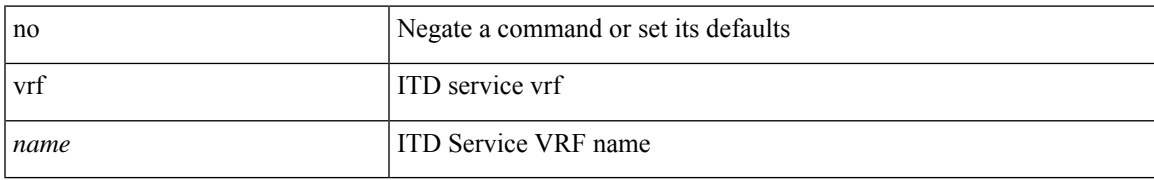

#### **Command Mode**

• /exec/configure/itd

I

# **vrf**

**vrf**

[no] vrf <vrf-cfg-name>

### **Syntax Description**

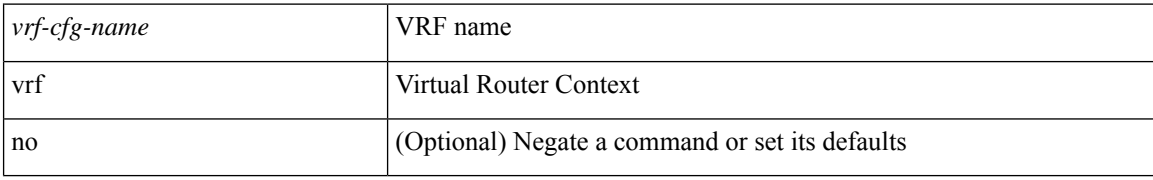

#### **Command Mode**

• /exec/configure/router-bgp/router-bgp-rpki-cache

 $\mathbf{l}$ 

[no] vrf <vrf-cfg-name>

### **Syntax Description**

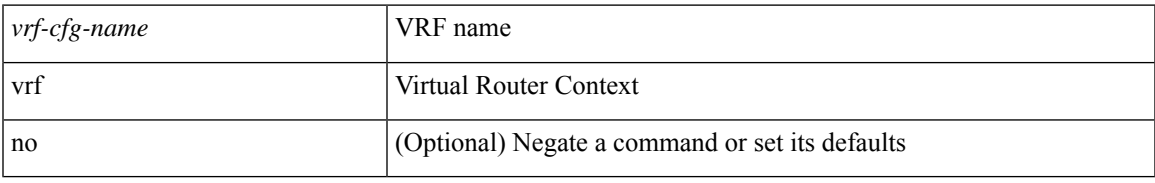

#### **Command Mode**

• /exec/configure/router-bgp/router-bgp-bmp-server

 $\mathbf I$ 

# **vrf**

[no] vrf <vrf-name>

### **Syntax Description**

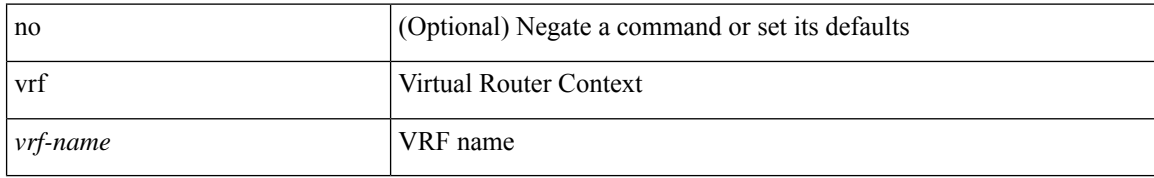

#### **Command Mode**

• /exec/configure/router-bgp

# **vrf context**

vrf context <vrf-name> | no vrf context { <vrf-name> | <vrf-name> }

#### **Syntax Description**

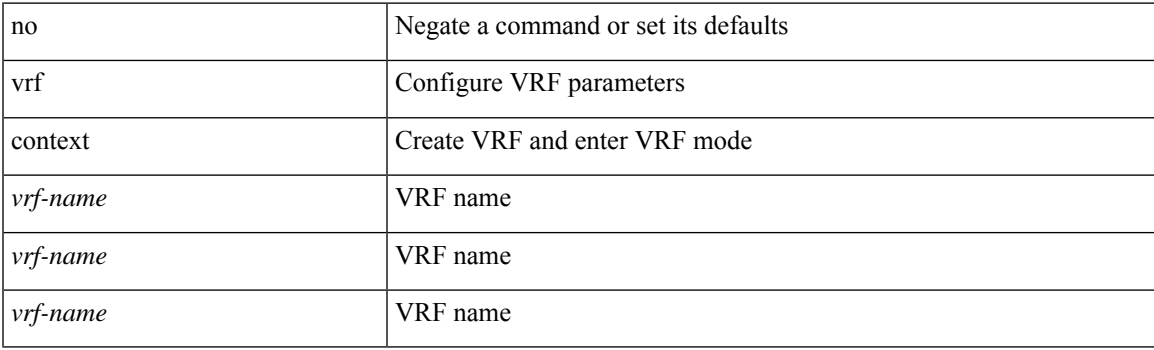

#### **Command Mode**

• /exec/configure

# **vrf default static**

{ vrf default { static <profile-name> | dynamic } } | { no vrf default }

#### **Syntax Description**

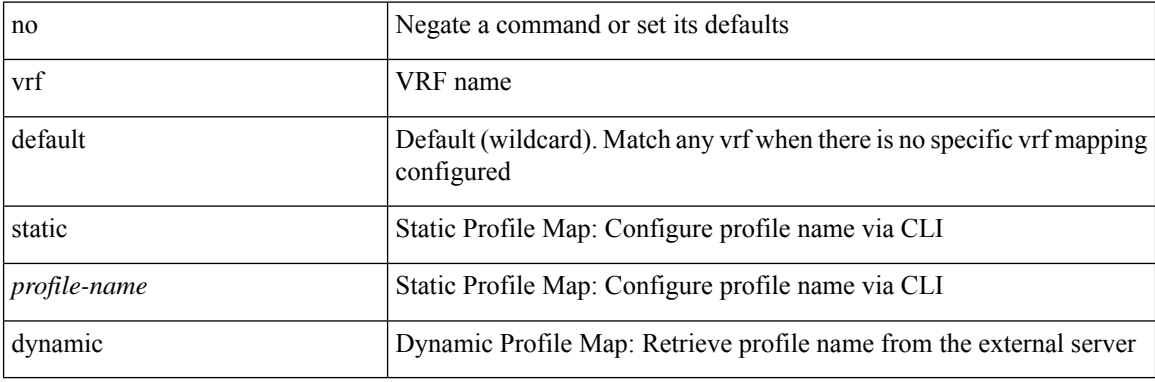

#### **Command Mode**

• /exec/configure/profile-map-global
## **vrf member**

vrf member <vrf-name> | no vrf member [ <vrf-name> ]

### **Syntax Description**

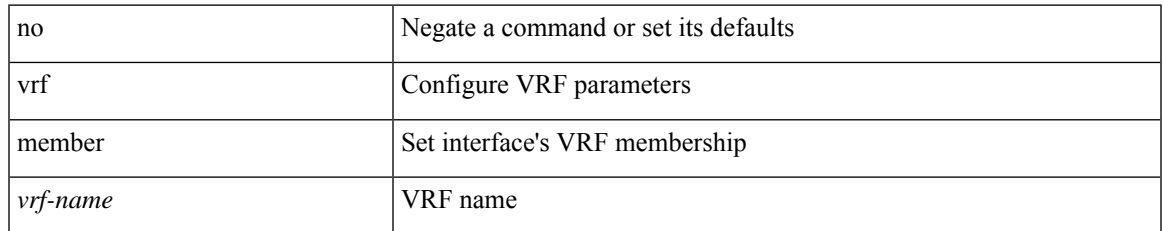

#### **Command Mode**

• /exec/configure/if-igp /exec/configure/if-mgmt-ether

## **vrf member**

{ vrf member <vrf-known-name> | no vrf member [ <vrf-known-name> ] }

### **Syntax Description**

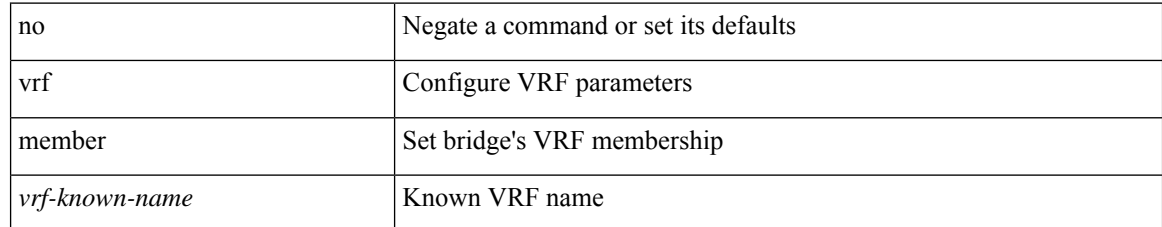

#### **Command Mode**

• /exec/configure/app-hosting-bridge

## **vrf member**

vrf member { <vrf\_name> | <vrf-known-name> } | no vrf member [ <vrf\_name> | <vrf-known-name> ]

### **Syntax Description**

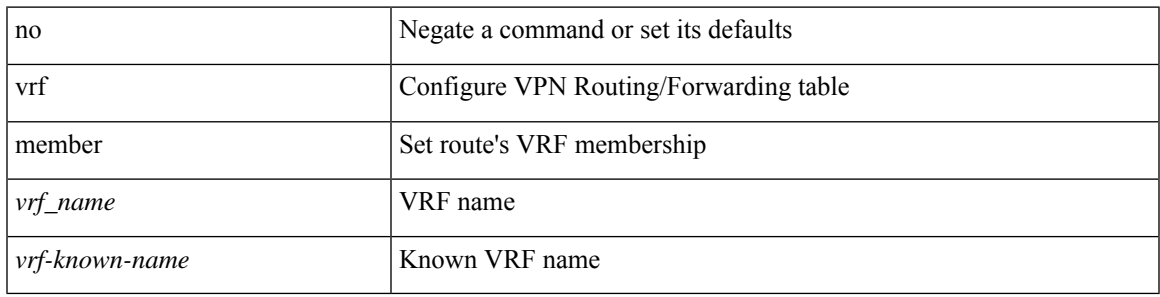

### **Command Mode**

• /exec/configure/track

## **vrf static**

{ vrf <vrf-name> { static <profile-name> | dynamic } } | { no vrf <vrf-name> }

### **Syntax Description**

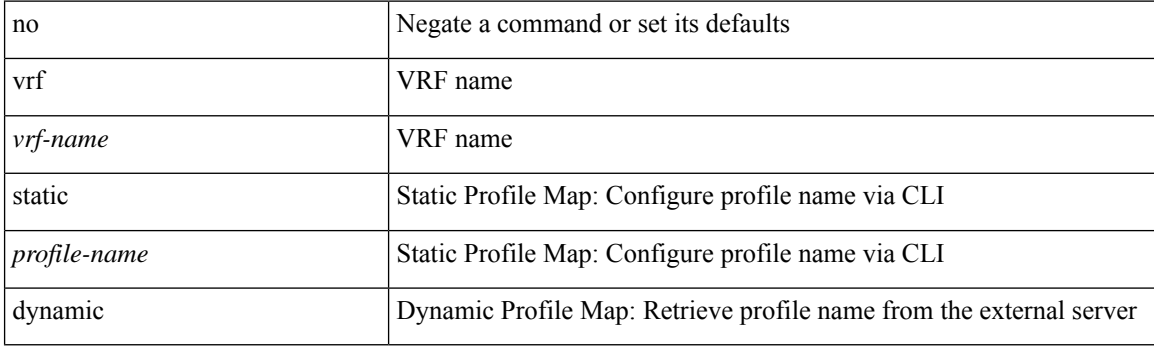

### **Command Mode**

• /exec/configure/profile-map-global

## **vrrp**

I

[no] vrrp <vr\_id>

### **Syntax Description**

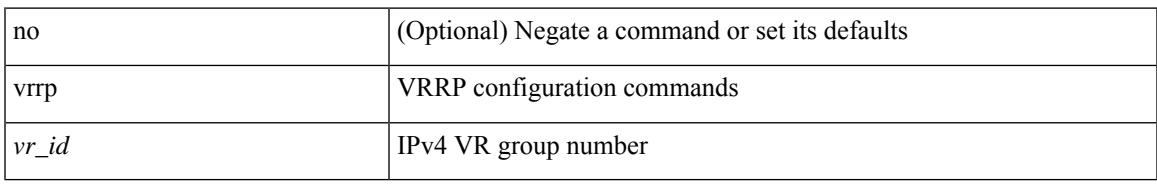

### **Command Mode**

• /exec/configure/if-legacy-eth /exec/configure/if-ethernet /exec/configure/if-port-channel /exec/configure/if-vlan-common /exec/configure/if-eth-any

## **vrrp bfd**

{ vrrp bfd <peer\_intf\_ip> | no vrrp bfd [ <peer\_intf\_ip> ] }

## **Syntax Description**

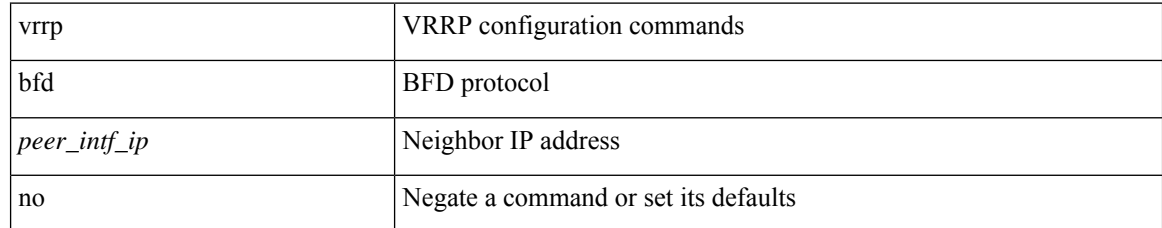

### **Command Mode**

• /exec/configure/if-eth-any/vrrp

# **vrrpv2**

 $\mathbf I$ 

[no] vrrpv2

## **Syntax Description**

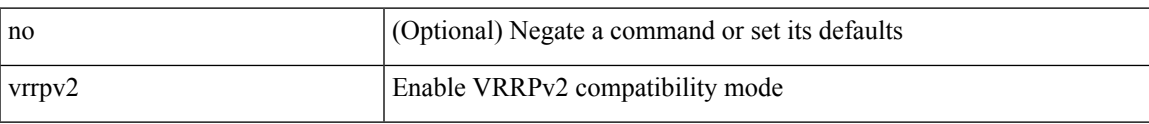

## **Command Mode**

• /exec/configure/if-eth-any/vrrpv3

 $\mathbf I$ 

## **vrrpv3**

[no] vrrpv3

## **Syntax Description**

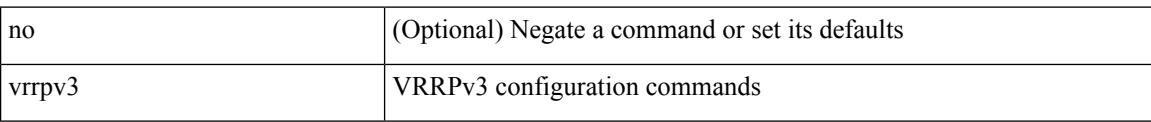

### **Command Mode**

## **vrrpv3 address-family**

[no] vrrpv3 <group\_id> address-family <opt\_v6>

### **Syntax Description**

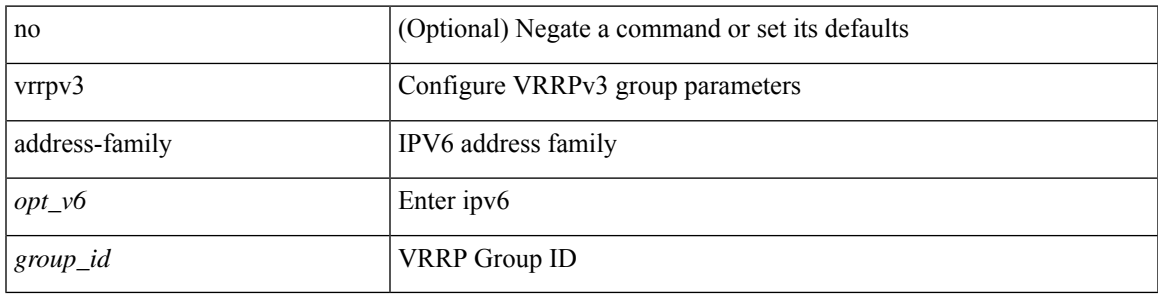

### **Command Mode**

• /exec/configure/if-eth-any /exec/configure/if-vlan

## **vrrpv3 address-family**

[no] vrrpv3 <group\_id> address-family <opt\_v4>

## **Syntax Description**

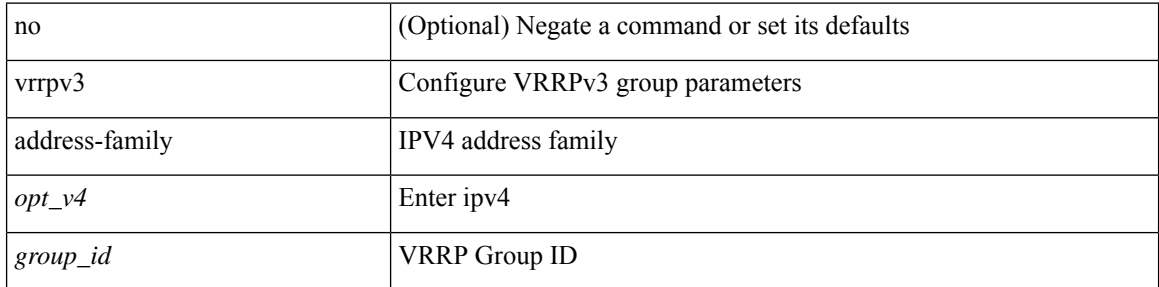

### **Command Mode**

• /exec/configure/if-eth-any /exec/configure/if-vlan

## **vrrs leader**

[no] vrrs leader <tag>

## **Syntax Description**

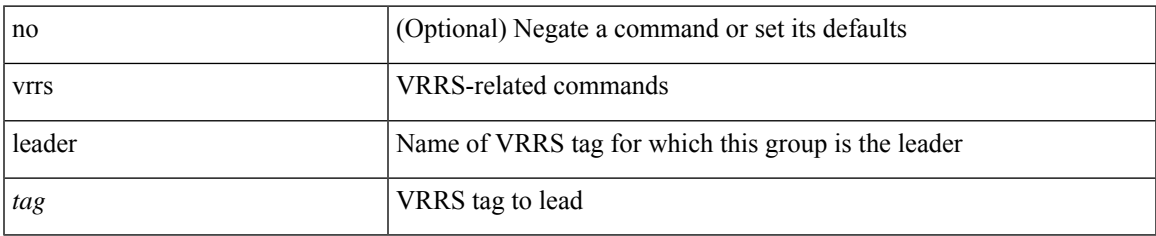

## **Command Mode**

• /exec/configure/if-eth-any/vrrpv3

## **vrrs pathway**

[no] vrrs pathway <name>

### **Syntax Description**

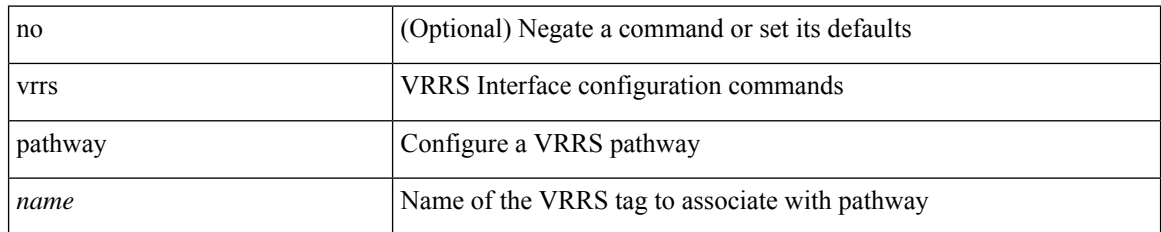

### **Command Mode**

• /exec/configure/if-eth-any /exec/configure/if-vlan

## **vsh**

 $\mathbf{l}$ 

### | vsh

## **Syntax Description**

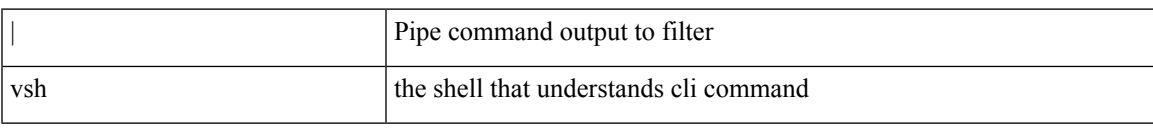

### **Command Mode**

• /output

 $\mathbf I$ 

## **vtp**

[no] vtp

## **Syntax Description**

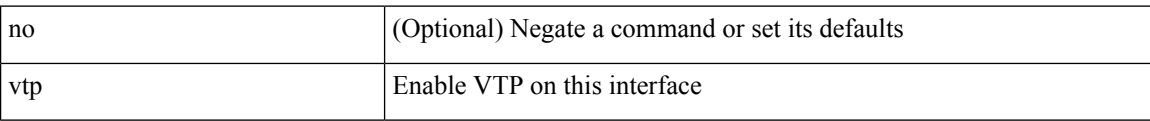

### **Command Mode**

• /exec/configure/if-switching

I

## **vtp domain**

vtp domain <domain\_name>

### **Syntax Description**

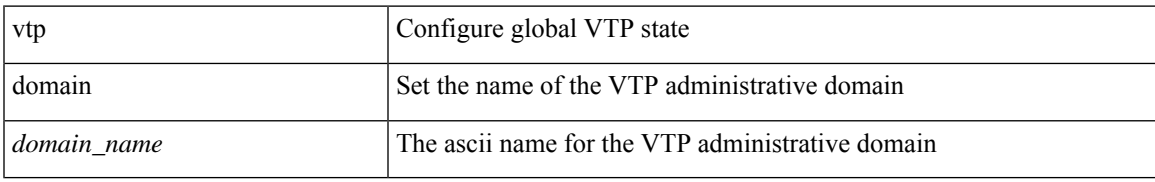

#### **Command Mode**

## **vtp file**

vtp file <file\_name> | no vtp file

## **Syntax Description**

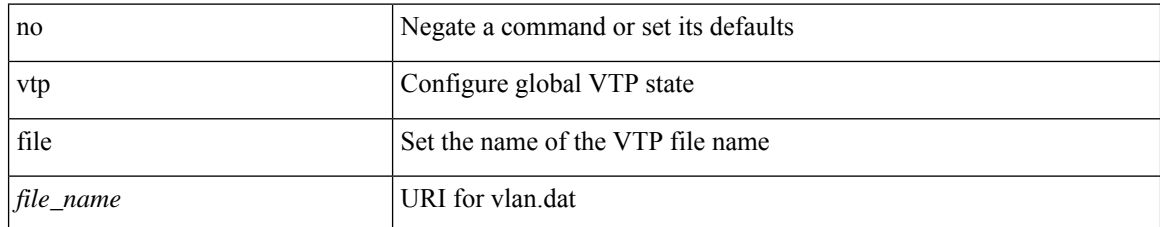

#### **Command Mode**

## **vtp password**

vtp password <password\_name> | no vtp password

## **Syntax Description**

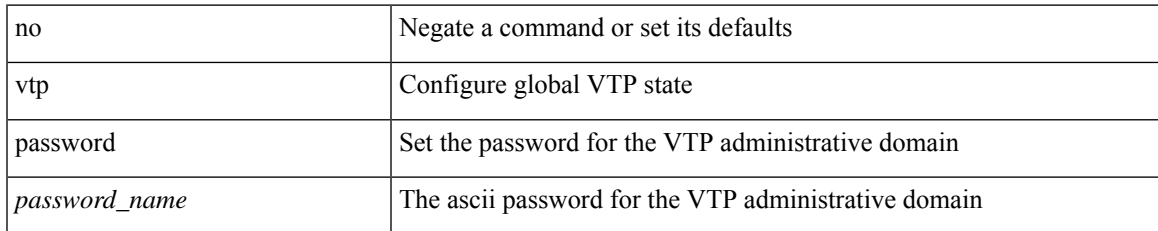

#### **Command Mode**

I

# **vtp pruning**

vtp pruning | no vtp pruning

### **Syntax Description**

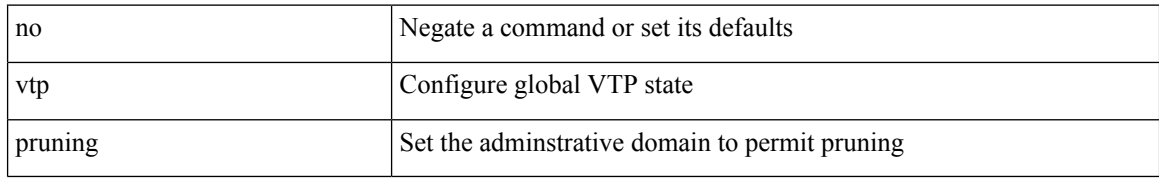

#### **Command Mode**

I

## **vtp version**

vtp version <version\_num> | no vtp version

### **Syntax Description**

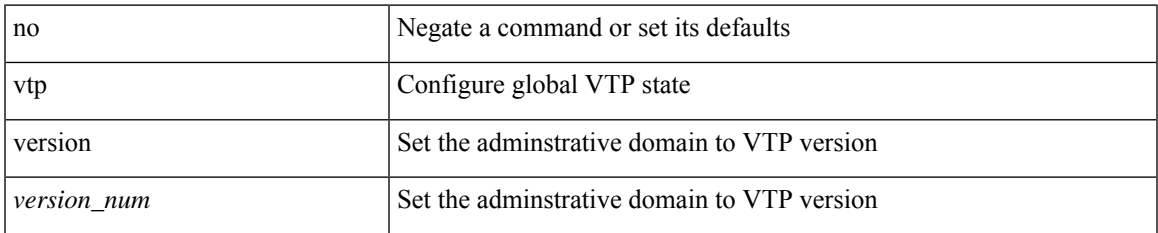

#### **Command Mode**

 $\mathbf{l}$ 

#### **V Commands**